## *Gebruik van de SMS-service*

# olivetti

#### **SAMENGESTELD/UITGEGEVEN/GEPRODUCEERD DOOR:**

Gedrukt in Thailand.

Olivetti S.p.A. con unico azionista Gruppo Telecom Italia Direzione e coordinamento di Telecom Italia S.p.A. Code van de gebruikershandleiding: 259745X

Publicatiedatum: Juli 2006

Copyright © 2006, Olivetti Alle rechten voorbehouden. Niets uit deze uitgave mag worden gefotokopieerd, verveelvoudigd of in andere talen vertaald zonder voorafgaande schriftelijke toestemming van Olivetti S.p.A.

## **SMS-SERVICE**

Met het faxtoestel kunt u **SMS-berichten verzenden en ontvangen**, **ook als u op een telefooncentrale bent aangesloten**, **en** tot 40 berichten **opslaan**, waarvan: 5 geschreven en verzonden, 5 geschreven en nog niet verzonden, 30 ontvangen.

## OPMERKONG

Voor **gedetailleerde informatie over de SMS-service**, kunt u het beste **contact opnemen met het telefoonbedrijf** waarop u bent aangesloten.

#### **ACTIVEREN VAN DE SMS-SERVICE**

#### OPMERKONG

Voor activering van de SMS-service moet de functie Belleridentificatie (CLIP) ingeschakeld worden door het telefoonbedrijf.

## BECANGRODK

Om de SMS-service te **activeren** moet u, zowel voor verzenden als voor ontvangen van berichten, **nummers instellen die door het "SMS-servicecentrum" zijn vastgesteld en door het betreffende telefoonbedrijf worden verstrekt**. Nadat u de service hebt geactiveerd, kunt u op elk gewenst moment berichten (SMS) verzenden en ontvangen.

## OPMERKONG

**Om een willekeurige functie van de SMS-service te activeren moet er geen document in de automatische invoer (ADF) gestoken zijn.**

**1.** Druk op de toets:

 $\leftarrow$  Op het display verschijnt:

**SMS ZENDEN** 

**2.** Druk op de toetsen

 $\blacktriangledown/\blacktriangle$  tot op het display verschijnt: **CONFIGURATIE** 

**3.** Druk op de toets:

 $\circledcirc$ <sup>"</sup> Op het display verschijnt:

NUM. SERV.CENTRUM

**4.** Druk op de toets:

 $\Phi^{\mu}$  Op het display verschijnt:

**SERV. CENTRUM TX** 

#### **XXXX**

Als het nummer dat op de onderste regel van het display verschijnt overeenkomt met het nummer van het door u gekozen servicecentrum, gaat u direct door naar punt **6**; als het nummer niet overeenkomt, gaat u naar het volgende punt.

 **5.** Vorm het nummer van het servicecentrum direct op het toetsenbord. Hiertoe drukt u op de toetsen:

 $\mathbf{o}$  -  $\mathbf{e}$ 

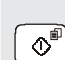

#### **6.** Om het nummer te bevestigen, drukt u op de toets:

 $\infty$ <sup>o</sup> Op het display verschijnt:

#### **SERV. CENTRUN RX**

#### XXXX

Als het nummer dat op de onderste regel van het display verschijnt overeenkomt met het nummer van het door u gekozen servicecentrum, gaat u direct door naar punt **8**; als het nummer niet overeenkomt, gaat u naar het volgende punt.

 **7.** Vorm het nummer van het servicecentrum direct op het toetsenbord. Hiertoe drukt u op de toetsen:

 $\mathbf{o}$  -  $\mathbf{e}$ 

 $\circ$ 

 $\circledcirc$ 

**8.** Om het nummer te bevestigen, drukt u op de toets:

 **9.** Om het faxtoestel weer in de oorspronkelijke standby-modus te plaatsen, drukt u op de toets:

**VERZENDEN VAN SMS-BERICHTEN**

Behalve het verzenden van SMS-berichten van max. 160 tekens elk, kunt u met het faxtoestel:

- kennisgeving van het afgeleverde bericht opvragen, in**dien het telefoonbedrijf deze service biedt.**
- een correcte werking van de SMS-service garanderen in**dien de geadresseerde meer dan één apparaat op dezelfde telefoonlijn heeft aangesloten.**
- **een tijdsperiode instellen waarin het Servicecentrum een bericht (SMS) bewaart dat het niet heeft kunnen afleveren (max. 63 weken).**

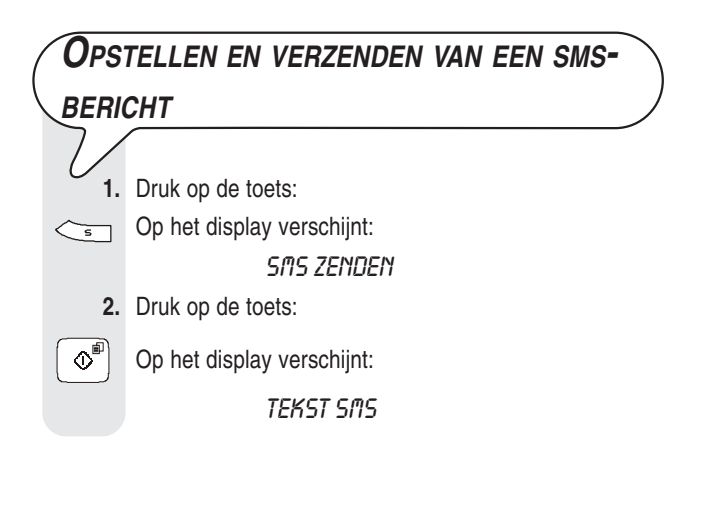

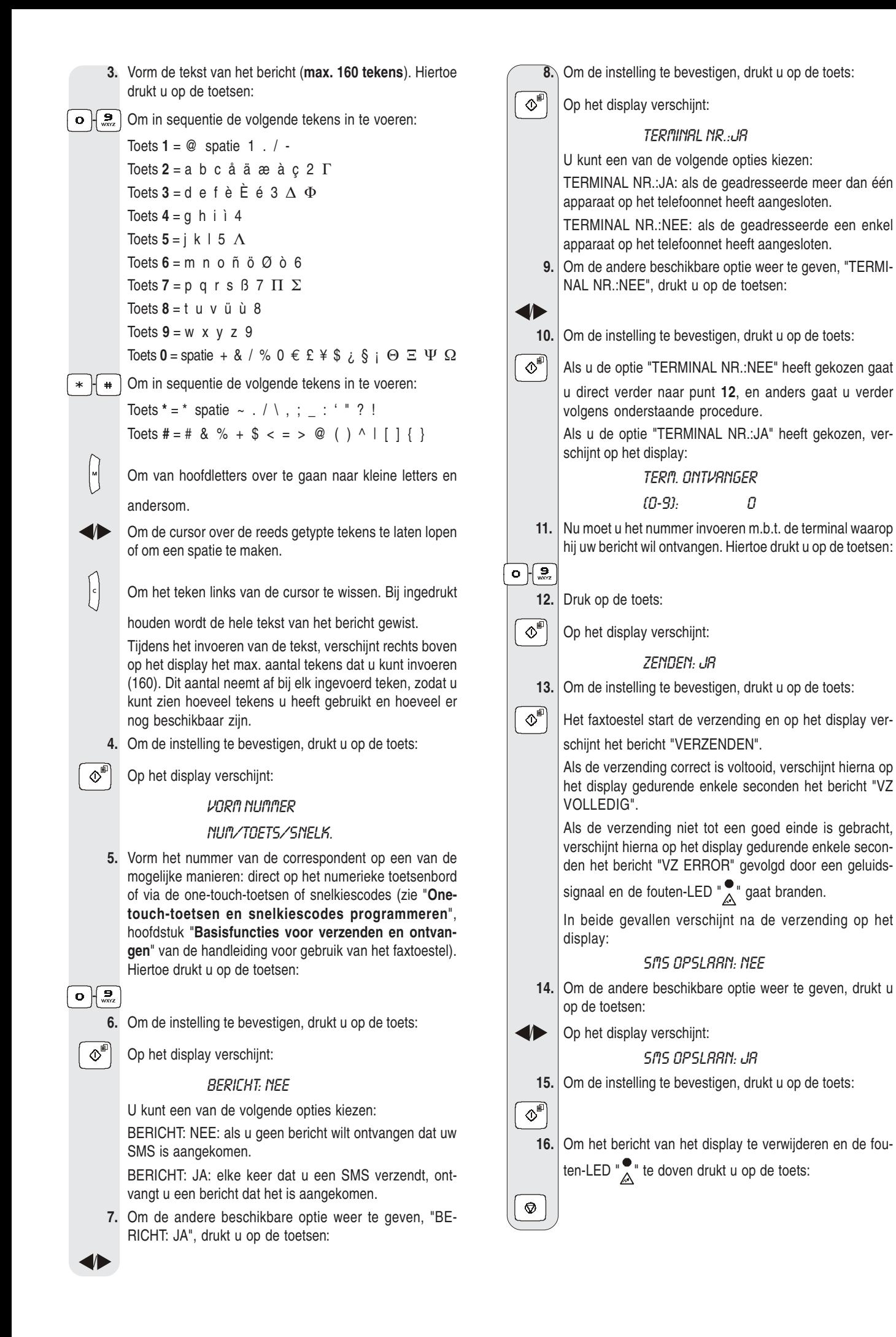

## O P M E R K O N G

Indien u de optie "SMS OPSLAAN: JA" hebt gekozen, verschijnt op het display gedurende enkele seconden het bericht "OPGESLA-GEN" en wordt uw SMS opgeslagen in de lijst van verzonden berichten "VERZONDEN SMS". Nu kunt u de SMS altijd opnieuw verzenden of wijzigen.

#### OPMERKONG

Als u na het opstellen van een SMS op de toets  $\phi$  drukt of het faxtoestel langer dan 2 minuten inactief laat, wordt de tekst van uw SMS opgeslagen in de lijst van geschreven berichten "GESCHR. SMS".

## $\boxed{\text{O}}$   $\boxed{\text{P}}$   $\boxed{\text{H}}$   $\boxed{\text{R}}$   $\boxed{\text{K}}$   $\boxed{\text{N}}$   $\boxed{\text{G}}$

Als op het display het bericht "GEHEUGEN VOL", "VERZ. SMS WISSEN" verschijnt en u geen tekst voor een SMS op het faxtoestel kunt invoeren, betekent dit dat het geheugen voor verzonden berichten vol is. U moet dan ten minste één van de berichten uit het geheugen wissen. Zie verderop "**Een SMS-bericht wissen/wijzigen/opnieuw verzenden**".

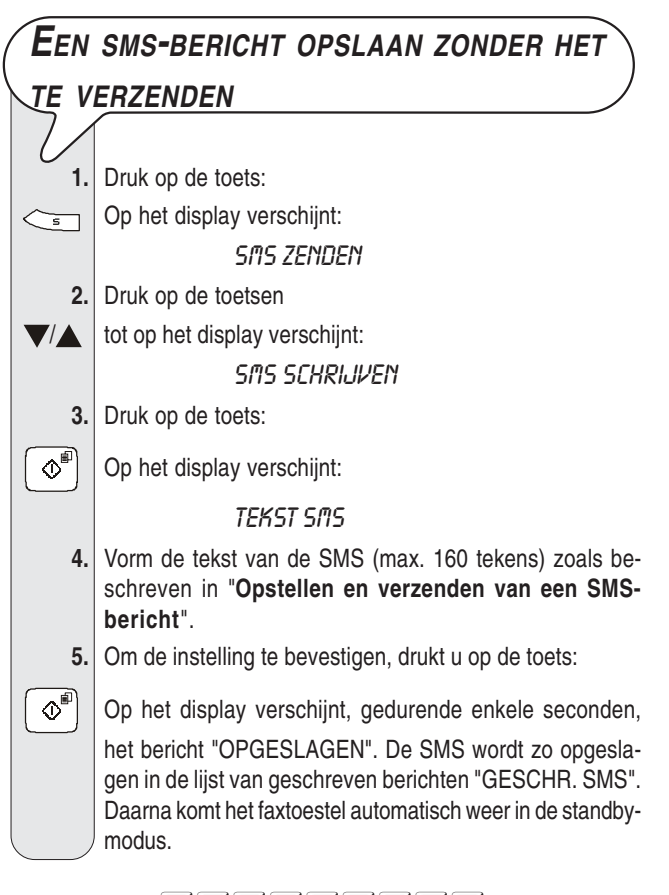

## $\boxed{\text{O}}$   $\boxed{\text{P}}$   $\boxed{\text{H}}$   $\boxed{\text{R}}$   $\boxed{\text{K}}$   $\boxed{\text{N}}$   $\boxed{\text{G}}$

Als op het display het bericht "GEHEUGEN VOL", "GESCHR.SMS WISS." verschijnt en u geen tekst voor een SMS op het faxtoestel kunt invoeren, betekent dit dat het geheugen voor geschreven en opgeslagen berichten vol is. U moet dan ten minste één van de berichten uit het geheugen wissen. Zie "**Een SMS-bericht wissen/ wijzigen/opnieuw verzenden**".

## **D<sup>E</sup> PERIODE INSTELLEN WAARIN HET SERVICECENTRUM EEN SMS BEWAART DIE NIET KON WORDEN BEZORGD**

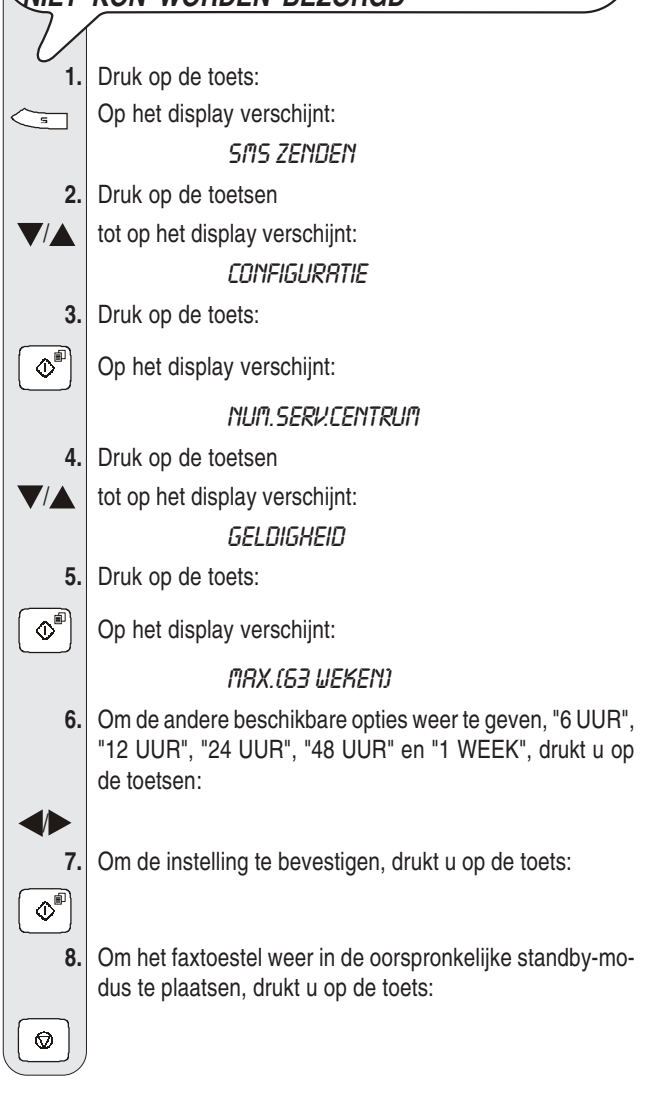

## **ONTVANGEN VAN SMS-BERICHTEN**

 $\overline{\phantom{a}}$ 

 $\overline{\phantom{a}}$ 

Het faxtoestel kan tot een maximum van 30 SMS-berichten ontvangen. Bij ontvangst van een SMS knippert de LED  $\mathbb{F}_{\overline{Q}}^{\bullet}$ ; het faxtoestel geeft een geluidssignaal (indien dit is geprogrammeerd), en op het display verschijnt het bericht "ONTVANGST SMS" en vervolgens het pictogram  $\sum$ 

Zoals voor de verzending, kunt u enkele parameters instellen om:

- een **correcte werking van de SMS-service** garanderen indien u **meer dan één apparaat op dezelfde telefoonlijn** heeft aangesloten, zie verderop "**Correct ontvangen van SMS-berichten indien u over meerdere telefoontoestellen en slechts één telefoonlijn beschikt**".
- het faxtoestel zo instellen dat het **een geluidssignaal geeft bij ontvangst van een bericht**, zie verderop "**Het faxtoestel instellen op signalering via een geluidssignaal van een ontvangen SMS**".

## BECANGRODK

**Om de ontvangst van SMS-berichten te garanderen** moet u controleren of **het aantal belsignalen** waarna het faxtoestel met de telefoonlijn wordt verbonden **ten minste 2 is**. Zie "**Aantal belsignalen wijzigen**", hoofdstuk "**Geavanceerd gebruik**" van de handleiding voor gebruik van het faxtoestel.

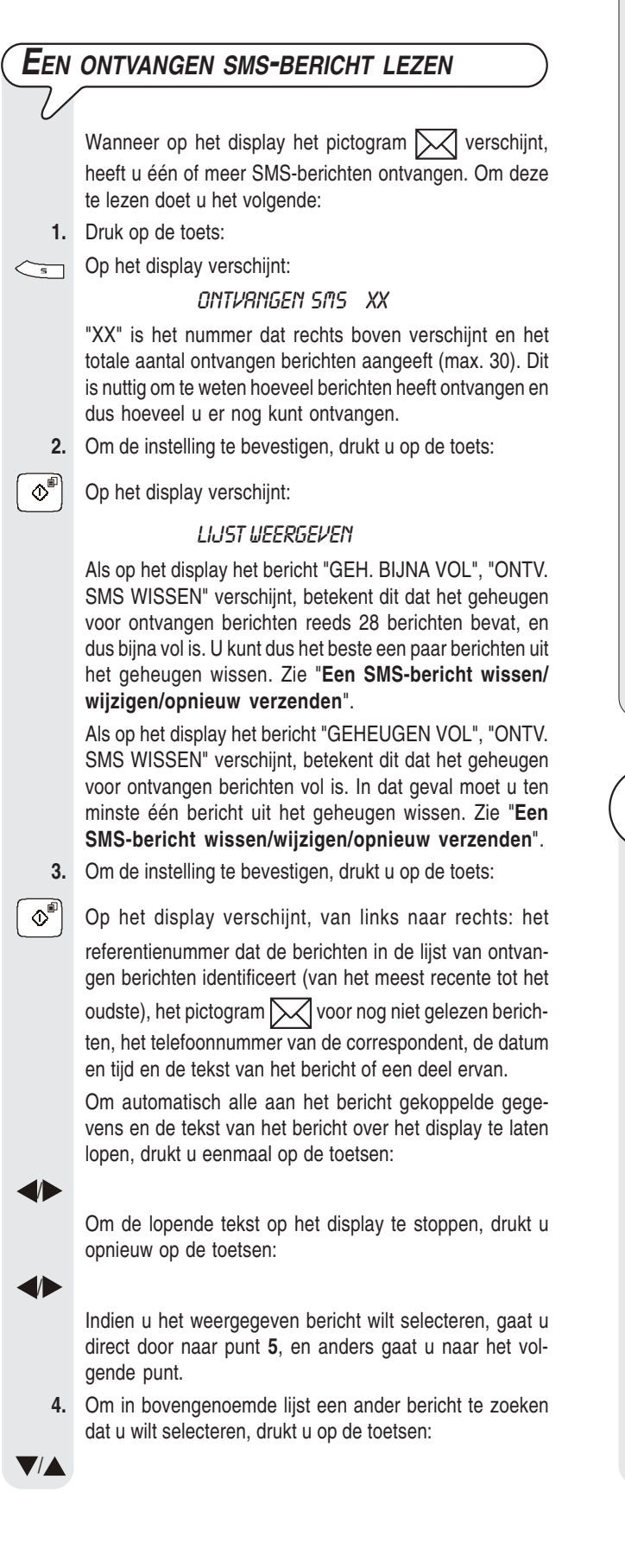

 **5.** Om het weergegeven bericht te selecteren, drukt u op de toets:

 $\boxed{\circledcirc}$  Op het display verschijnt:

*WISSEN* 

Als u niet verder wilt gaan gaat u direct door naar punt **8**, en anders gaat u verder volgens onderstaande procedure.

U kunt ook kiezen tussen de volgende opties: "ANTWOOR-DEN", "VORMING TELNR.", "ZENDEN", "WIJZIGEN" en "PRINTEN".

ANTWOORDEN: om op een ontvangen bericht te antwoorden (zie onderstaande procedure).

VORMING TELNR.: om de afzender direct te bellen.

WIJZIGEN en ZENDEN: om bericht te wijzigen en opnieuw te verzenden (zie verderop "**Een SMS-bericht wissen/wijzigen/opnieuw verzenden**").

PRINTEN: om de gegevens m.b.t. het bericht dat u zojuist geselecteerd hebt en de tekst ervan af te drukken. Zie "**Afdrukken van elk afzonderlijk bericht in een lijst**", hoofdstuk "**Lijsten**".

 **6.** Om een van de beschikbare opties weer te geven, drukt u op de toetsen:

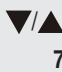

 $\circ$ 

 $\bullet$ 

## **7.** Om de instelling te bevestigen, drukt u op de toets:

 **8.** Om het faxtoestel weer in de oorspronkelijke standby-modus te plaatsen, drukt u op de toets:

**EEN ONTVANGEN SMS-BERICHT**

#### **BEANTWOORDEN**

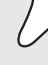

**1.** Druk op de toets:

 $\leftarrow$  Op het display verschijnt:

#### **SAS ZENDEN**

**2.** Druk op de toetsen

 $\blacktriangledown/\blacktriangle$  tot op het display verschijnt:

#### ONTVANGEN SMS XX

"XX" is het nummer dat rechts boven verschijnt en het totale aantal ontvangen berichten aangeeft (max. 30). Dit is nuttig om te weten hoeveel berichten u heeft ontvangen en dus hoeveel u er nog kunt ontvangen.

- **3.** Om de instelling te bevestigen, drukt u op de toets:
- $\Phi^{\text{eff}}$  Op het display verschijnt:

#### **LIJST WEERGEVEN**

Als op het display het bericht "GEH. BIJNA VOL", "ONTV. SMS WISSEN" verschijnt, betekent dit dat het geheugen voor ontvangen berichten reeds 28 berichten bevat, en dus bijna vol is. U kunt dan het beste een paar berichten uit het geheugen wissen. Zie "**Een SMSbericht wissen/wijzigen/opnieuw verzenden**".

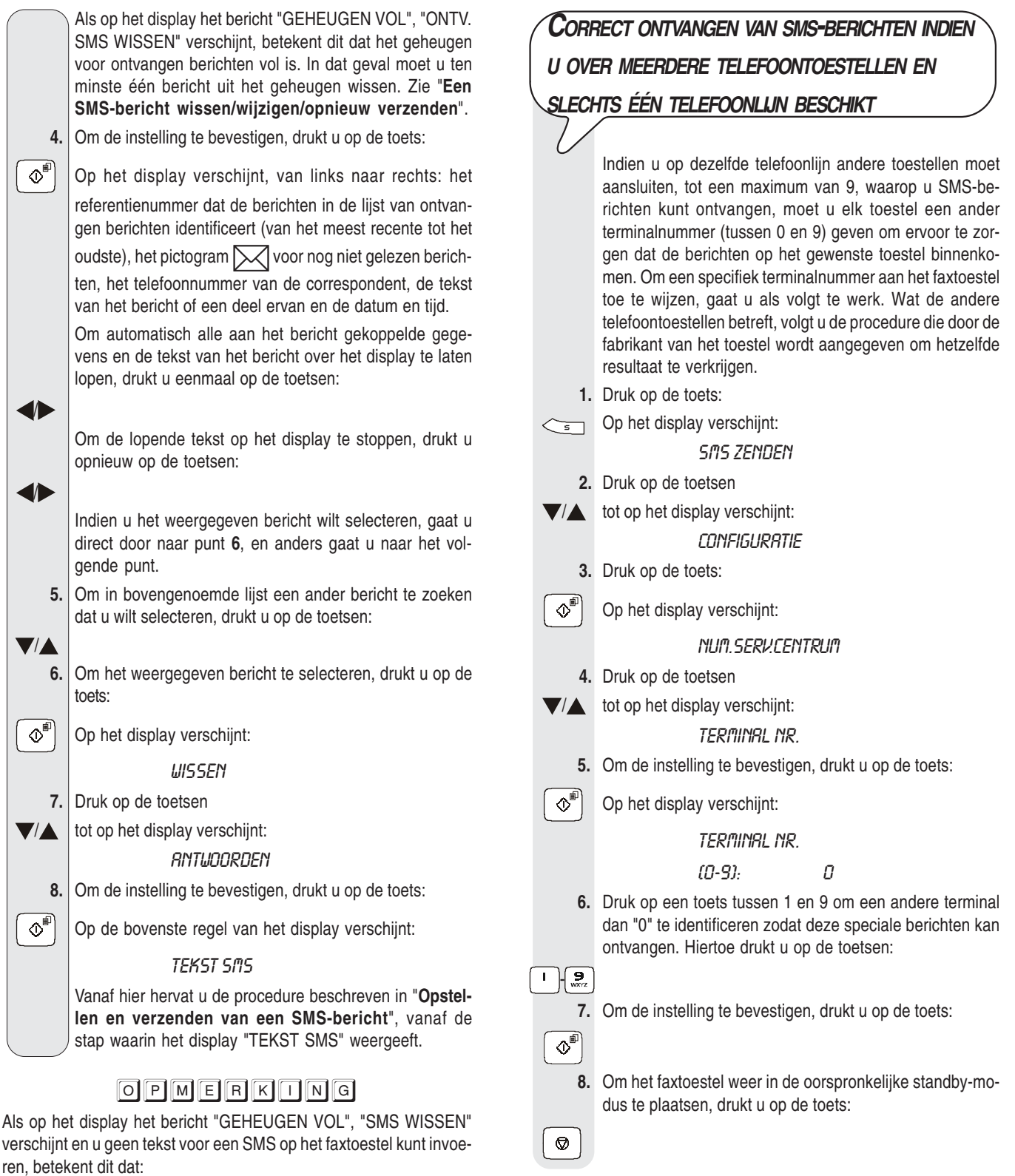

- het geheugen voor verzonden berichten vol is of
- het geheugen voor geschreven en opgeslagen berichten vol is of
- beide geheugens vol zijn.

U moet dan ten minste één van de berichten uit één van de geheugens of uit beide geheugens wissen (afhankelijk van het geval). Zie verderop "**Een SMS-bericht wissen/wijzigen/opnieuw verzenden**".

#### "XX" is het nummer dat rechts boven verschijnt en het **HET FAXTOESTEL INSTELLEN OP** totale aantal verzonden berichten aangeeft (max. 5). Dit is **SIGNALERING VIA EEN GELUIDSSIGNAAL VAN** nuttig om te weten hoeveel berichten u heeft verzonden en dus hoeveel u er nog kunt verzenden. **EEN ONTVANGEN SMS 3.** Om de instelling te bevestigen, drukt u op de toets:  $\boxed{\circledcirc}$  Op het display verschijnt: Het faxtoestel is reeds zo ingesteld dat het een geluidssignaal geeft bij ontvangst van een SMS-bericht; mocht dit LIJST WEERGEVEN niet het geval zijn dan gaat u als volgt te werk: **4.** Om de instelling te bevestigen, drukt u op de toets: **1.** Druk op de toets:  $\boxed{\circ}$  Op het display verschijnt, van links naar rechts: het  $\left\langle \overline{\phantom{a}}\right\rangle$  Op het display verschijnt: SMS ZENDEN referentienummer dat de berichten in de lijst van verzonden berichten identificeert (van het meest recente tot het **2.** Druk op de toetsen oudste), het telefoonnummer van de correspondent, de  $\blacktriangledown/\blacktriangle$  tot op het display verschijnt: tekst van het bericht of een deel ervan en de datum en tijd. **CONFIGURATIE** Om automatisch alle aan het bericht gekoppelde gegevens en de tekst van het bericht over het display te laten **3.** Druk op de toets: lopen, drukt u eenmaal op de toetsen:  $\Phi^{\text{F}}$  | Op het display verschijnt: / NUM SERV.CENTRUM Om de lopende tekst op het display te stoppen, drukt u opnieuw op de toetsen: **4.** Druk op de toetsen /  $\blacktriangledown/\blacktriangle$  tot op het display verschijnt: **BERICHT SMS RX** Als u het weergegeven bericht wilt wissen, wijzigen en/of opnieuw verzenden gaat u direct door naar punt **6**, en **5.** Druk op de toets: anders gaat u naar het volgende punt.  $\left|\Phi\right|$  Op het display verschijnt: **5.** Om in bovengenoemde lijst een ander bericht te zoeken dat u wilt wissen, wijzigen en/of opnieuw verzenden, drukt BER. SMS RX:NEE u op de toetsen: **6.** Om de andere beschikbare optie weer te geven, drukt u  $\blacktriangledown$  /  $\blacktriangle$ op de toetsen: **6.** Om het weergegeven bericht te selecteren, drukt u op de **De het display verschijnt:** toets: BER. SMS RX: JR  $\infty$ <sup>n</sup> Op het display verschijnt: **7.** Om de instelling te bevestigen, drukt u op de toets: **LIISSEN**  $\overline{\circ}$ I U kunt ook kiezen tussen de volgende opties: "ZENDEN", "WIJZIGEN" en "PRINTEN". **8.** Om het faxtoestel weer in de oorspronkelijke standby-modus te plaatsen, drukt u op de toets: WISSEN: om het geselecteerde bericht te wissen. ZENDEN: om hetzelfde bericht aan iemand anders of aan  $\circledcirc$ I dezelfde geadresseerde te verzenden. WIJZIGEN: om de inhoud van het bericht te wijzigen en het aan dezelfde of een andere geadresseerde te verzenden. **EEN SMS-BERICHT WISSEN/WIJZIGEN/** PRINTEN: om de gegevens m.b.t. het bericht dat u zojuist **OPNIEUW VERZENDEN** geselecteerd hebt en de tekst ervan af te drukken. Voor het wijzigen en/of opnieuw verzenden van een bericht, zie de procedure "**Opstellen en verzenden van** Door de lijst van verzonden berichten, de lijst van ge**een SMS-bericht**", vanaf de stap waarin het display: schreven (nog niet verzonden) berichten of de lijst van "TEKST SMS" weergeeft. ontvangen berichten te raadplegen, kunt u het bericht dat Om de gegevens m.b.t. het geselecteerde bericht af te u wilt wissen, wijzigen en/of opnieuw verzenden gemakdrukken, zie de procedure "**Afdrukken van elk afzon**kelijk opzoeken. **derlijk bericht in een lijst**", hoofdstuk "**Lijsten**". **7.** Om een van de beschikbare opties weer te geven, drukt u **UIT DE LIJST VAN VERZONDEN BERICHTEN** op de toetsen: **1.** Druk op de toets: /  $\leftarrow$  Op het display verschijnt: **8.** Om de instelling te bevestigen, drukt u op de toets: SMS ZENDEN  $\overline{\mathbb{O}}$  **2.** Druk op de toetsen **9.** Om het faxtoestel weer in de oorspronkelijke standby-mo- $\blacktriangledown/\blacktriangle$  tot op het display verschijnt: dus te plaatsen, drukt u op de toets: VERZONDEN SMS XX Ø

#### **UIT DE LIJST VAN GESCHREVEN EN OPGESLAGEN BE-RICHTEN**

**1.** Druk op de toets:

 $\leftarrow$  Op het display verschijnt: **SMS ZENDEN** 

- **2.** Druk op de toetsen
- $\blacktriangledown/\blacktriangle$  tot op het display verschiint:

#### **GESCHR. SMS** XХ

"XX" is het nummer dat rechts boven verschijnt en het totale aantal geschreven en opgeslagen berichten aangeeft (max. 5). Dit is nuttig om te weten hoeveel berichten u heeft opgeslagen, en dus hoeveel u er nog kunt opslaan.

- **3.** Om de instelling te bevestigen, drukt u op de toets:
- $\Phi^{\text{eff}}$  Op het display verschijnt:

#### LIJST WEERGEVEN

 **4.** Vanaf hier herhaalt u de procedure vanaf het punt waarop het display "LIJST WEERGEVEN" weergeeft.

#### **UIT DE LIJST VAN ONTVANGEN BERICHTEN**

**1.** Druk op de toets:

 $\leftarrow$  Op het display verschijnt:

**SMS ZENDEN** 

- **2.** Druk op de toetsen
- $\sqrt{2}$  tot op het display verschijnt:
	- ONTVANGEN SMS XX

 "XX" is het nummer dat rechts boven verschijnt en het totale aantal ontvangen berichten aangeeft (max. 30). Dit is nuttig om te weten hoeveel berichten u heeft ontvangen, en dus hoeveel u er nog kunt ontvangen.

**3.** Om de instelling te bevestigen, drukt u op de toets:

 $\Phi^{\text{eff}}$  Op het display verschijnt:

#### **LIJST WEERGEVEN**

 **4.** Vanaf hier herhaalt u de procedure vanaf het punt waarop het display "LIJST WEERGEVEN" weergeeft.

## **LIJSTEN**

De lijsten die de ontvangen, verzonden en geschreven maar nog niet verzonden berichten bevatten, kunnen worden weergegeven zoals beschreven in "**Een SMS-bericht wissen/wijzigen/opnieuw verzenden**", en kunnen bovendien op elk gewenst moment worden afgedrukt.

Door een afdruk van de lijsten op te vragen kunt u niet alleen de tekst van het bericht lezen, maar ook een overzicht hebben van alle hieraan verbonden gegevens, bijvoorbeeld: de datum en tijd waarop het werd verzonden of ontvangen, het gekozen nummer, het nummer van de afzender, of het bericht correct is aangekomen.

U kunt niet alleen de volledige lijsten afdrukken, maar ook binnen een lijst de afdruk van elk afzonderlijk bericht opvragen.

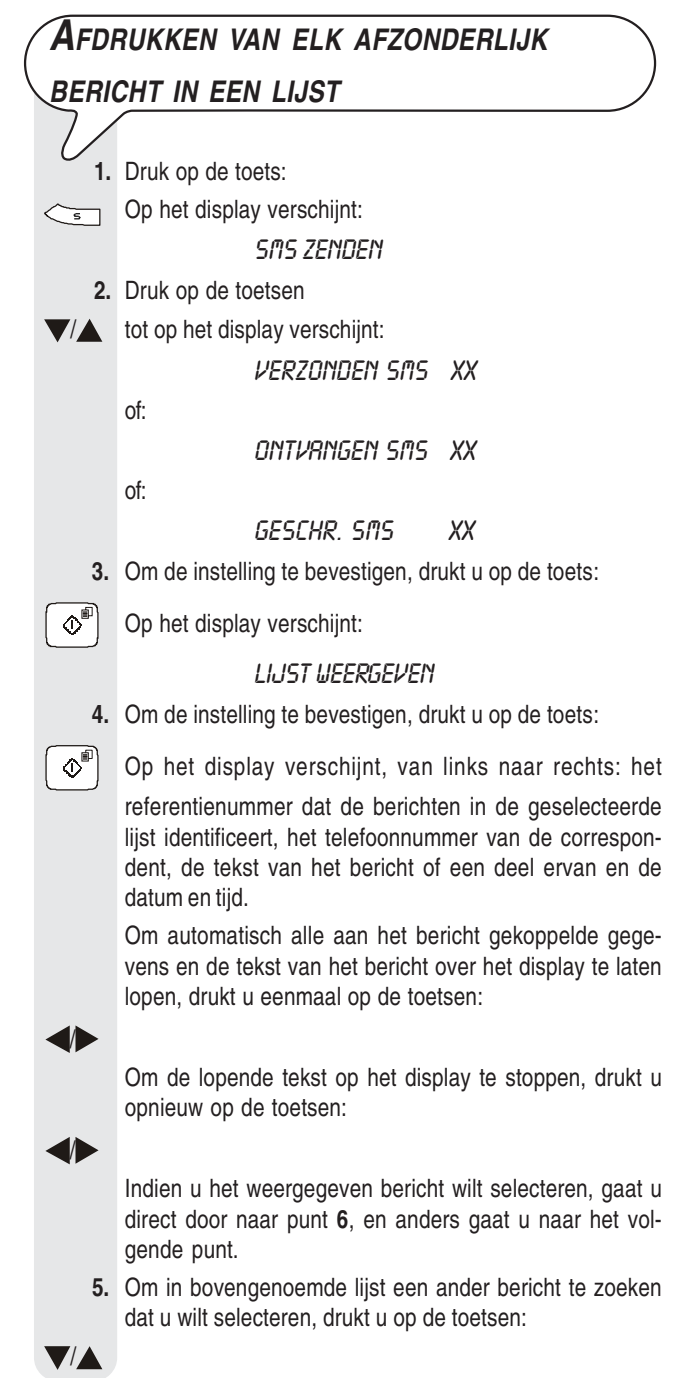

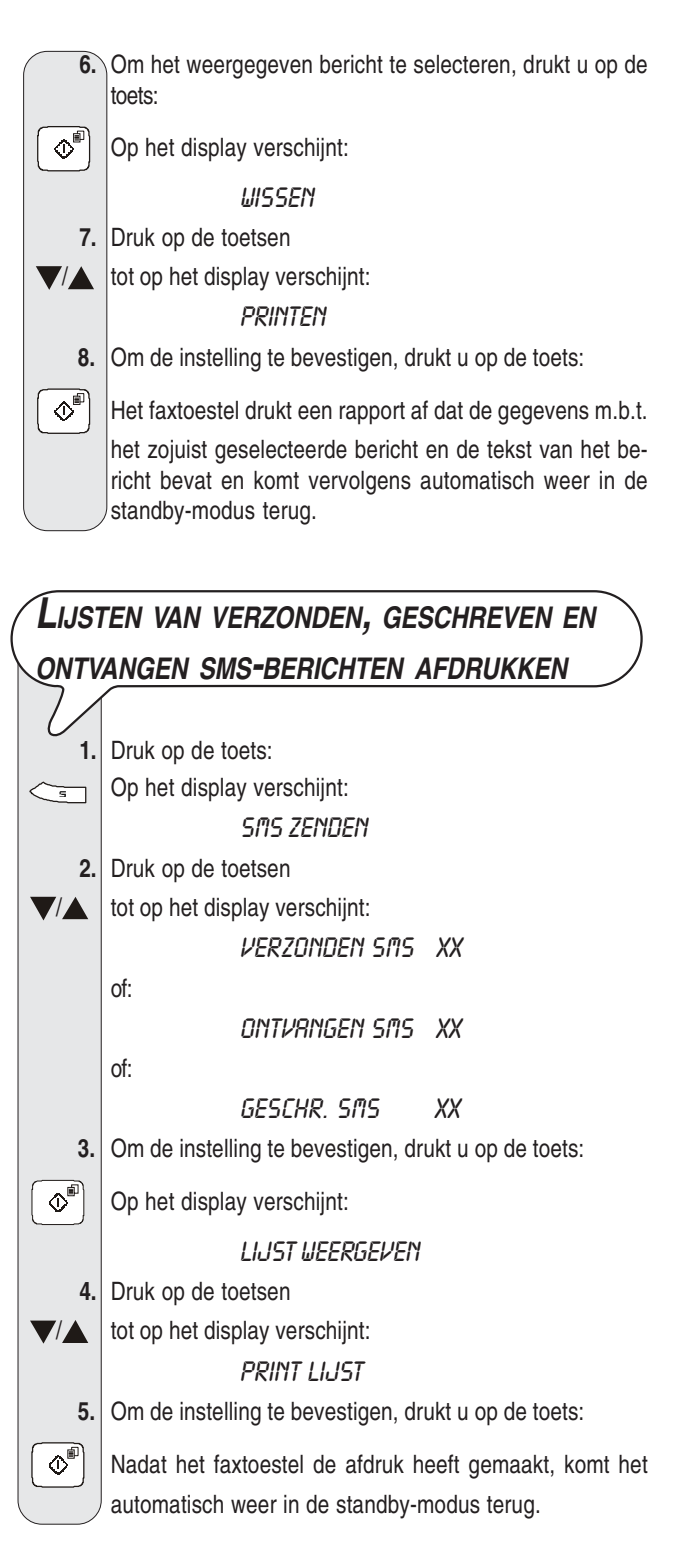

## OPMERKONG

Indien zich in de geselecteerde lijst geen berichten bevinden, geeft het display "GEHEUGEN LEEG" weer en komt het faxtoestel weer in de standby-modus terug.

## **D<sup>E</sup> LIJST VAN CONFIGURATIEPARAMETERS**

#### **AFDRUKKEN**

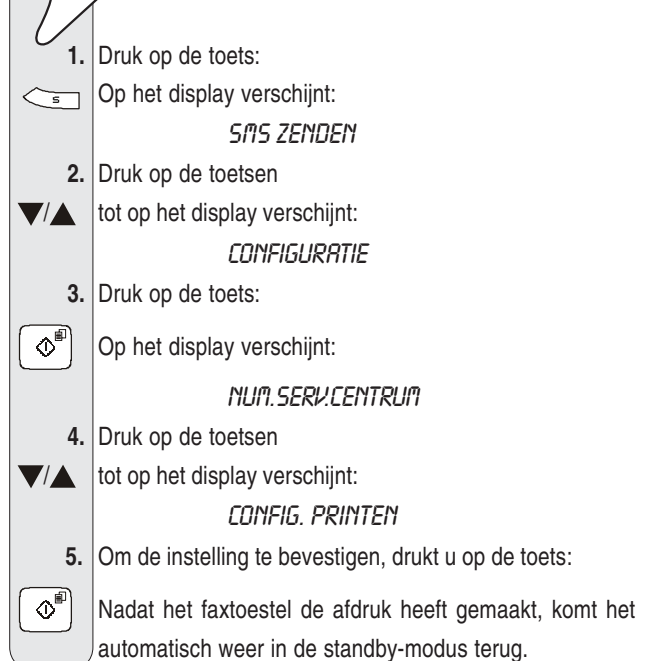

**259745X**